# solutio

# **Sind Sie für die Digitalisierung des Gesundheitswesens vorbereitet?**

KIM ist eine Voraussetzung. Schaffen Sie jetzt die Basis dafür.

## **Darum benötigen Sie KIM**

Der Kommunikationsdienst KIM (Kommunikation im Medizinwesen) löst den bisherigen Standard KV-Connect ab. KIM ermöglicht Ihnen den elektronischen Austausch medizinischer Dokumente wie Befunde oder Labordaten per Mausklick. Sie profitieren von einem

schnellen und sicheren Datentransfer ohne Medienbruch. Die so gewonnene Zeit können Sie für die Behandlung Ihrer Patienten nutzen.

### **Für diese Anwendungen der TI benötigen Sie KIM**

- O elektronische Arbeitsunfähigkeitsbescheinigung (eAU)
- **O** elektronischer Arztbrief (eArztbrief)
- O elektronischer Heil- und Kostenplan (eHKP)

**Wichtig!**

Ohne eine eingerichtete KIM-Infrastruktur ist es nicht möglich, einen Großteil der e-Anwendungen umzusetzen.

## **Die Bestandteile für Ihre KIM-Infrastruktur**

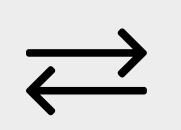

e-Health Konnektor eHBA G2 KIM-Postfach KIM-Clientmodul

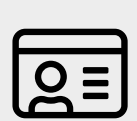

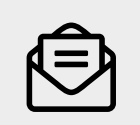

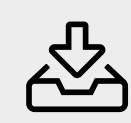

# **Ready for KIM**

Diese Voraussetzungen müssen Sie schaffen.

# **Anbindung an die Telematikinfrastruktur (TI)**

Die TI bildet die Grundlage für die Vernetzung verschiedener IT-Systeme im digitalen Gesundheitssystem.

#### **» Voraussetzungen für die Anbindung an die TI**

Die Grundvoraussetzung ist ein Internetanschluss sowie ein Praxisausweis, die sog. SMC-B. Die Installation und finale Inbetriebnahme der Praxis in der TI ist nur mit einer freigeschalteten SMC-B möglich. Sie wird benötigt, um eine Verbindung zwischen Praxis und TI herzustellen und dient der Authentisierung der Praxis gegenüber den Diensten der TI.

#### **» SMC-B (Praxisausweis) bestellen**

Ihre SMC-B können Sie bei einem externen Anbieter (z. B. Bundesdruckerei) bestellen. Hierzu melden Sie sich mit ihren gewohnten Zugangsdaten im KZV-Portal an. Von dort erfolgt eine Weiterleitung zum Antragsportal. Der vorausgefüllte Antrag wird mit Angabe von Bestellcodes vervollständigt. Die Bundesdruckerei verifiziert daraufhin bei der zuständigen KZV die Rechtmäßigkeit der Antragsstellung. Nach Freigabe durch die KZV beginnt die Produktion der SMC-B und Sie erhalten Ihre SMC-B per Einschreiben. Drei Werktage später folgt ein Brief mit der dazugehörigen PIN. Anschließend aktivieren Sie die SMC-B im Antragsportal. Bitte folgen Sie den Anweisungen im PIN-Brief. Die Karte ist in wenigen Sekunden freigeschaltet.

# **2**

**1**

# **Elektronischer Heilberufsausweis (eHBA)**

Der eHBA ist eine personenbezogene Mikroprozessorchipkarte mit kryptographischen Funktionen, mit dem sich Angehörige der Heilberufe gegenüber der Telematikinfrastruktur ausweisen können. Außerdem ermöglicht er eine qualifizierte elektronische Signatur (QES) des entsprechenden Leistungserbringers.

#### **» eHBA beantragen**

Sie können Ihren eHBA bei Ihrer Landesärzte- oder Psychotherapeutenkammer und über die Online-Portale der Hersteller wie z. B. T-Systems beantragen. Sie erhalten dann, wenn die zuständige Kammer den Antrag geprüft hat, eine Vorgangsnummer, um den Ausweis zu ordern.

#### **» eHBA bestellen**

Nach Erhalt aller Unterlagen können Sie Ihren eHBA bei verschiedenen Anbietern wie z. B. T-Systems bestellen. Sobald Ihr Ausweis produziert ist, erhalten Sie diesen per Einschreiben zugeschickt. Die PIN und PUK folgen separat. Nach Erhalt müssen Sie Ihren Ausweis innerhalb von 28 Tagen über ein Online-Portal freischalten. Der eHBA ist mit allen Funktionen ausgestattet, die Sie für die Anwendungen in der TI benötigen.

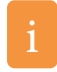

**Hinweis:** Mit den Begriffen eArztausweis oder eHBA ist immer der eHBA G2 (HBA 2. Generation) gemeint. Dokumente wie eAU, eArztbrief oder E-Rezept lassen sich nur mit dem eHBA G2 signieren.

## **Stationäres e-Health Kartenterminal**

Ein e-Health Kartenterminal ist ein LAN-fähiges Kartenterminal, das sich mit dem e-Health Konnektor mittels VPN Zugangsdienst (VPN = virtuelles privates Netzwerk) verbindet und die spezifischen Anforderungen zum Lesen und Schreiben von Daten auf die eGK (elektronische Gesundheitskarte) und zur sicheren Kommunikation mit der Telematikinfrastruktur erfüllt.

#### **» e-Health Kartenterminal bestellen**

Mit Ingenico Healthcare und CHERRY haben derzeit zwei Hersteller eine gematik-Zulassung. Es ist sinnvoll, je Arbeitsplatz ein stationäres Kartenterminal einzurichten, die genaue Anzahl ist jedoch von Ihren Praxisräumlichkeiten und Ihrer Praxisorganisation abhängig.

#### **» Altes e-Health Kartenterminal austauschen**

E-Health Kartenterminal bedeutet, dass es sich um ein Kartenterminal handelt, welches für das Auslesen der eGK zertifiziert ist. Ein Austausch derartiger Kartenterminals beim Übergang auf die TI gemäß SGB V ist notwendig, da die Geräte nicht migrationsfähig sind.

# **4**

**3**

# **e-Health Konnektor**

Der Konnektor ist mit den Kartenterminals und dem PVS (Praxisverwaltungssystem) verbunden und schafft den Zugang zur TI-Plattform. Er stellt ein virtuelles privates Netzwerk her, das es ermöglicht, elektronische Anwendungen unter Einsatz moderner Verschlüsselungstechnologien absolut sicher zu nutzen. Daneben erfüllt der Konnektor noch andere Sicherheitsaufgaben, beispielsweise die Verschlüsselung und die qualifizierte elektronische Signatur von Dokumenten.

#### **» Konnektor bestellen**

Sie können einen Konnektor bei verschiedenen Anbietern bestellen. Häufig werden Konnektoren in einem Bundle mit Kartenlesegerät, Installation und Einweisung angeboten.

#### **» Notwendige Version des Konnektors**

Um KIM 1.0 nutzen zu können, benötigen Sie bei Ihrem Konnektor die Version PTV3. Ab KIM 1.5 und für ePA 1.1 ist die Version PTV4 notwendig.

**Tipp:** Da die ePA ab 01.10.2021 verpflichtend ist, sollte das Update direkt auf PTV4 erfolgen.

#### **» Konnektor updaten**

Je nach Anbieter muss das Update entweder separat bestellt werden oder steht automatisch für Sie bereit. In beiden Fällen muss die Installation des Updates allerdings manuell angestoßen werden. Das Update können Sie selbst vornehmen. Sie erhalten über die Anzeige des Konnektors sowie über Ihr PVS einen Hinweis, dass ein Software-Update verfügbar ist.

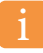

**Hinweis:** charly unterstützt die von der gematik zugelassenen Konnektoren.

# **KIM-Postfach und KIM-E-Mail Adresse**

Für den sicheren Datentransfer via KIM benötigen Sie ein KIM-Postfach sowie eine KIM-E-Mail Adresse.

#### **» KIM-Postfach bestellen**

**5**

Sie können Ihr KIM-Postfach und Ihre KIM-E-Mail Adresse bei einem zugelassenen KIM-Anbieter bestellen. Mit dem Erhalt des KIM-Postfachs und der KIM-E-Mail Adresse bekommen Sie ebenfalls ein KIM-Clientmodul. Über Ihren Anbieter erhalten Sie darüber hinaus einen Eintrag im Verzeichnisdienst (VZD), dem zentral bereitgestellten Adressbuch der TI.

#### **» Anzahl der KIM-E-Mail Adressen pro Praxis**

Die Anzahl der KIM-E-Mail Adressen in Ihrer Praxis können Sie selbst entscheiden. Meist ist eine E-Mail Adresse ausreichend. Werden jedoch vertrauliche Informationen zwischen mehreren Personen ausgetauscht, ist jeweils eine persönliche KIM-E-Mail Adresse ratsam.

#### **» KIM-Postfach mit PVS (Praxisverwaltungssystem) verbinden**

Um Ihr KIM-Postfach und Ihre KIM-E-Mail Adresse für den digitalen Datentransfer nutzen zu können, muss anschließend noch Ihr Praxisverwaltungssystem mit dem KIM-Postfach verbunden werden. Dies erfolgt über das KIM-Clientmodul. Eine ausführliche Anleitung hierzu stellt Ihnen Ihr KIM-Anbieter zur Verfügung. Die Clientmodule sind offen konzipiert und funktionieren mit jedem Konnektor.

# **KIM-Clientmodul**

Das installierte Clientmodul in Ihrem PVS ermöglicht den automatischen Schutz von KIM-Nachrichten. So verschlüsselt und signiert das Clientmodul eine Nachricht beim Versand. Beim Abruf einer Nachricht wird eine Entschlüsselung und Signaturprüfung der E-Mails durchgeführt.

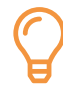

**6**

**Tipp:** Für einen reibungslosen Ablauf empfehlen wir Ihnen, frühzeitig Unterstützung bei Ihrem Systembetreuer anzufragen.

#### **» KIM-Clientmodul installieren**

Nachdem Sie Ihr KIM-Postfach und Ihre KIM-E-Mail Adresse erhalten haben, muss das KIM-Clientmodul im PVS installiert werden. Hierzu sollten alle anderen Anwendungen geschlossen sein.

#### **» KIM-Clientmodul konfigurieren**

Für die Konfiguration des KIM-Clientmoduls stellt Ihr KIM-Anbieter eine Anleitung bereit, die alle Schritte beinhaltet. Zur Einrichtung des KIM-Clientmoduls muss die SMC-B-Karte im Terminal stecken. Hierbei sollten die Adresse des TI-Konnektors und die Daten von SMC-B oder eHBA bereitliegen.

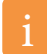

**Hinweis:** Mit der Version 9.18.0 wurde das Modul KIM4charly ausgeliefert. Diese Komponente hat eine eigene Oberfläche, die über das Menü unter »Bearbeiten« »KIM4charly« geöffnet werden kann.

**Herzlichen Glückwunsch! Sie sind ready for KIM.**

# **KIM-Checkliste**

# solutio

### **Anbindung an die Telematikinfrastruktur (TI)**

- funktionsfähiger Internetanschluss
- SMC-B (Praxisausweis)

### **Elektronischer Heilberufsausweis (eHBA)**

- O eHBA beantragen
- **O** eHBA bestellen

### **Stationäres e-Health Kartenterminal**

- e-Health Kartenterminal bestellen
- altes e-Health Kartenterminal austauschen

### **e-Health Konnektor**

- e-Health Konnektor bestellen
- Prüfung der Lizenz für Update (ggf. bei Anbieter bestellen)
- e-Health Konnektor manuell auf PTV4 updaten

### **KIM-Postfach und KIM-E-Mail Adresse**

- Festlegung Anzahl der benötigten E-Mail Adressen
- bei KIM-Anbieter bestellen

### **KIM-Clientmodul**

- persönlichen Systembetreuer oder Anbieter hinzuziehen
- KIM-Clientmodul gemäß Anleitung installieren und konfigurieren

Sie wollen sich über weitere Anwendungen der TI informieren?

[Zur e-Health Wissensdatenbank](https://www.solutio.de/newsroom/e-health-telematik)

Sie haben noch keinen eHBA?

[Jetzt eHBA beantragen](https://www.solutio.de/partner/heilberufsausweis)

Sie haben noch keinen Konnektor?

[Jetzt Konnektor bestellen](https://www.solutio.de/partner/ti-angebote)

Sie haben noch kein KIM-Postfach?

[KIM-Postfach bestellen](https://www.solutio.de/partner/kim-postfach)

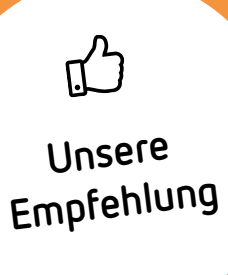

### **Schon heute an morgen denken: Das charly e-Paket**

Mit unserem charly e-Paket können Sie die medizinischen Anwendungen der TI schnell und einfach in charly integrieren und die gesetzlichen Vorgaben erfüllen.

Sichern Sie sich schon jetzt die Module ePA, eArztbrief, NFDM, eMP, eAU, E-Rezept und KIM4charly in unserem charly e-Paket zum Einführungspreis.

[Jetzt charly e-Paket bestellen](https://www.solutio.de/service/charly-e-produkte)